# **ИНФОРМАЦИОННЫЙ РЕСУРС ПО УПРАВЛЕНИЮ КАЧЕСТВОМ ОБРАЗОВАНИЯ**

# **Руководство пользователя с ролью «Представитель образовательной организации»**

Листов 27

2024

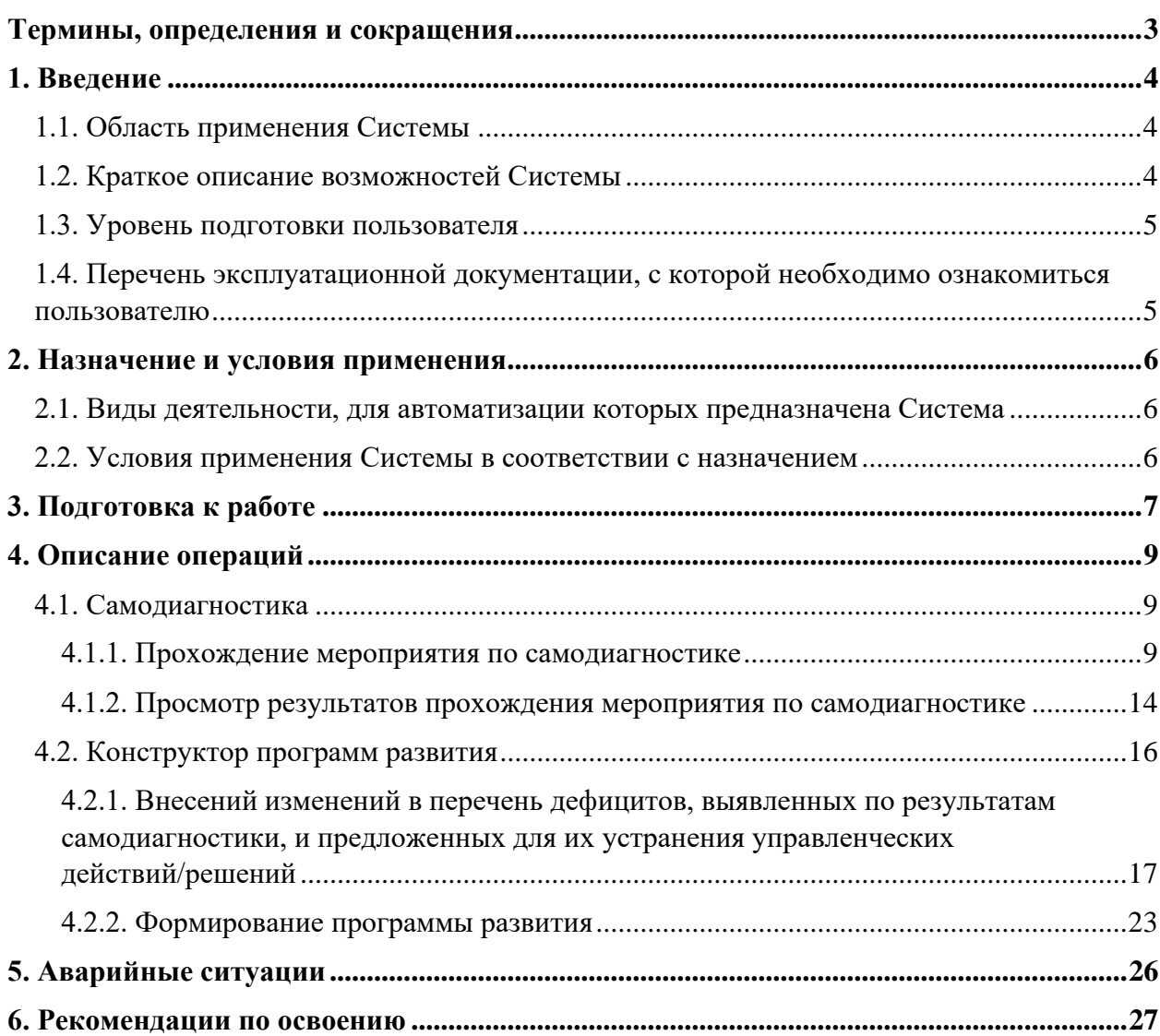

# **Содержание**

# <span id="page-2-0"></span>**Термины, определения и сокращения**

В таблице 1 приведен перечень используемых в документе терминов.

**Таблица 1** – Термины и определения

| Термин/сокращение | Определение/расшифровка                                                                                                    |
|-------------------|----------------------------------------------------------------------------------------------------|
| Браузер           | Прикладное программное обеспечение для просмотра веб-страниц                                                                                                    |
| Самодиагностика   | Оценка состояния общеобразовательной организации по различным<br>направлениям и определение уровня ее соответствия статусу «Школа<br>Минпросвещения России» посредством организации прохождения<br>процедуры самодиагностики |
| Система           | Информационный ресурс по управлению качеством образования                                                                                                    |

В [Таблица 2](#page-2-1) приведен перечень используемых в документе сокращений и условных обозначений.

<span id="page-2-1"></span>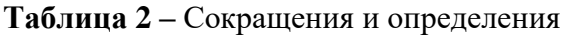

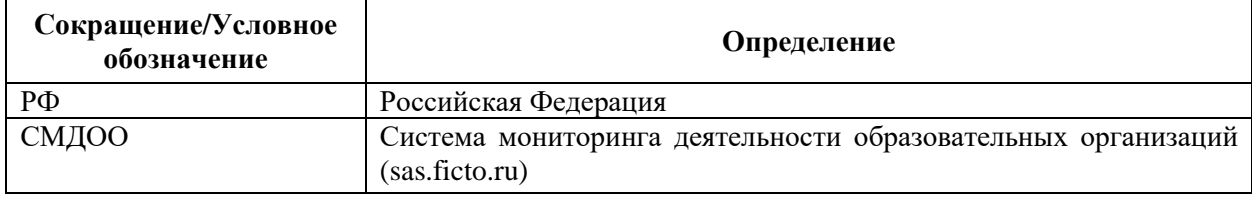

# <span id="page-3-0"></span>**1. Введение**

Настоящий документ является руководством по эксплуатации информационного ресурса по управлению качеством образования (далее – Система) пользователем с ролью «Представитель образовательной организации».

В данном документе приводится следующая информация:

- − сведения о назначении Системы и информация, достаточная для понимания функций программы и ее эксплуатации;
- − условия, необходимые для применения Системы;
- − последовательность действий оператора, обеспечивающих запуск Системы и взаимодействие с Системой;
- <span id="page-3-1"></span>− тексты сообщений, выдаваемых в ходе работы с Системой.

# **1.1. Область применения Системы**

<span id="page-3-2"></span>Областью применения Системы является поддержка образовательных процессов и управления качеством образования.

# **1.2. Краткое описание возможностей Системы**

Пользователю категории «Представитель образовательной организации» доступен следующий функционал:

- − прохождение мероприятия по самодиагностике;
- − просмотр результатов самодиагностики и графика в виде звездограммы, показывающего достигнутый образовательной организацией уровень в сравнении с эталонным в разрезе магистральных направлений и ключевых условий;
- − скачивание отчета с результатами самодиагностики;
- − формирование программы развития;
- − преобразование программы развития в части добавления собственных дефицитов и управленческих действий/решений к каждому показателю;
- выгрузка итогового отчета по результатам формирования программы развития.

## **1.3. Уровень подготовки пользователя**

<span id="page-4-0"></span>К работе с Системой допускаются лица, обладающие знаниями предметной области, имеющие базовые навыки по работе с персональным компьютером и умеющие пользоваться браузером для работы в сети Интернет (далее – пользователь).

# <span id="page-4-1"></span>**1.4. Перечень эксплуатационной документации, с которой необходимо ознакомиться пользователю**

Перед началом работы с Системой пользователю следует ознакомиться с инструкциями и рекомендациями, приведенными в настоящем Руководстве пользователя (далее – Руководство).

## **Как пользоваться руководством**

Заголовки «**Внимание**» и «**Примечание**» обозначают следующее: **Внимание**: риск неправильной эксплуатации. **Примечание**: имеется исключительная особенность.

# <span id="page-5-0"></span>**2. Назначение и условия применения**

# <span id="page-5-1"></span>**2.1. Виды деятельности, для автоматизации которых предназначена Система**

Система предназначена для реализации процессов сбора, обработки, хранения и интерпретации информации при проведении мероприятий по определению уровня качества образования в регионах РФ и эффективности принимаемых решений по его управлению.

# <span id="page-5-2"></span>**2.2. Условия применения Системы в соответствии с назначением**

Для работы с Системой рабочее место пользователя должно удовлетворять следующим минимальным требованиям к программному и техническому (аппаратному) обеспечению:

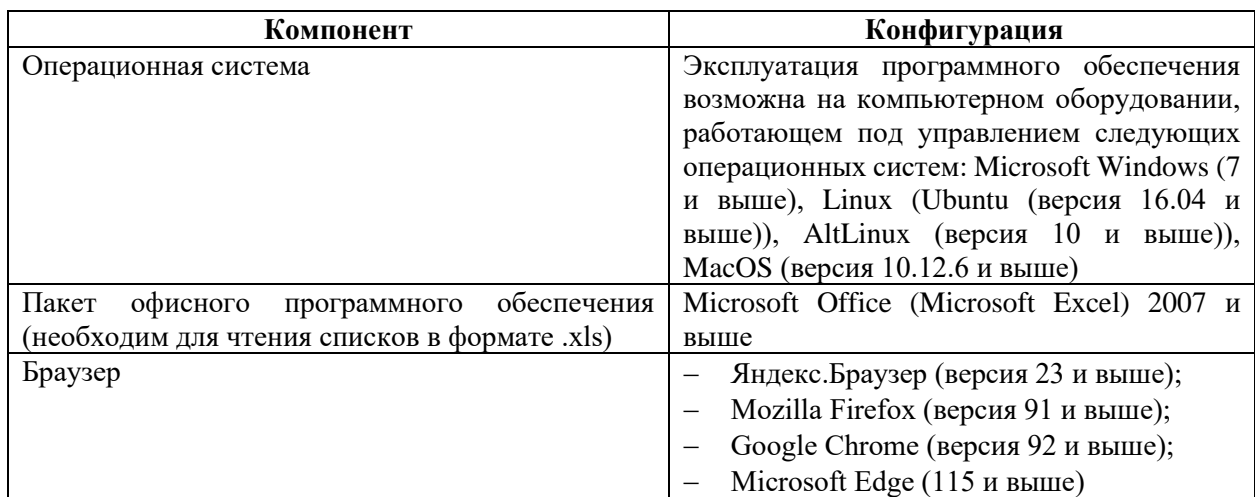

**Таблица 3** – Требования к конфигурации программного обеспечения

**Таблица 4** – Требования к техническому (аппаратному) обеспечению

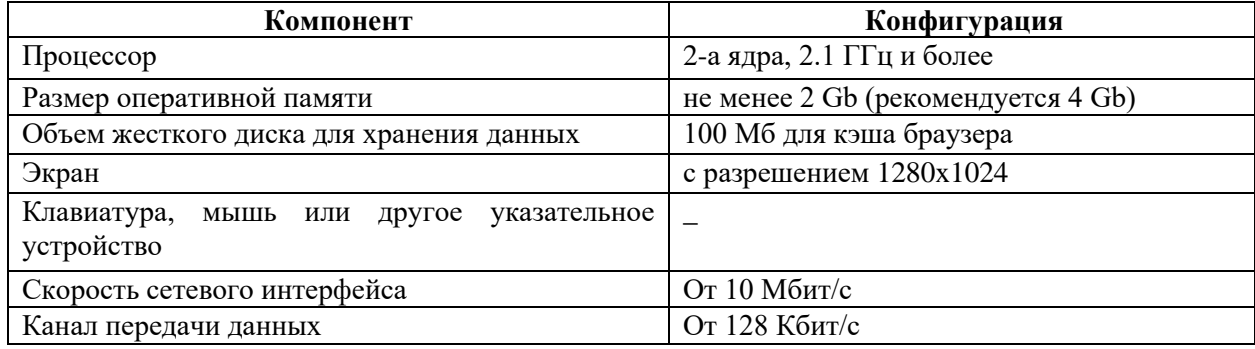

# <span id="page-6-0"></span>**3. Подготовка к работе**

Перед началом работы компьютер находится в отключенном состоянии (индикаторы на передней панели системного блока компьютера и экран монитора не горят). В рамках подготовки к работе в Системе выполните следующие действия:

- 1. Включите компьютер и монитор.
- 2. Запустите браузер и в его поисковой строке укажите ссылку [sas.ficto.ru.](https://sas.ficto.ru/)
- 3. Пройдите процедуру авторизации для входа в личный кабинет СМДОО, указав требуемые параметры и нажав кнопку «Войти» [\(Рисунок 1\)](#page-6-1).

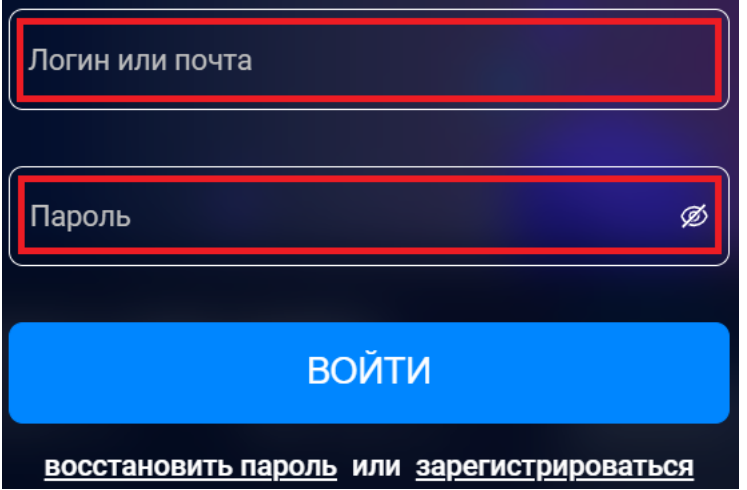

**Рисунок 1.** Авторизация

## <span id="page-6-1"></span>**Примечание:**

Если введенный пароль и/или логин оказался неверным, обновите пользовательские данные и попробуйте снова пройти процедуру авторизации.

Если Вы забыли пароль и не можете получить доступ, нажмите кнопку «Восстановить пароль» и выполните дальнейшие инструкции. После выполнения рекомендаций, попробуйте войти в личный кабинет СМДОО.

Или обратитесь в службу технической поддержки по адресу support\_sas@ficto.ru

4. Находясь в личном кабинете СМДОО, зайдите в раздел «Сервисы» и перейдите по кнопке «Сервис самодиагностики общеобразовательных организаций» (Рисунок 2).

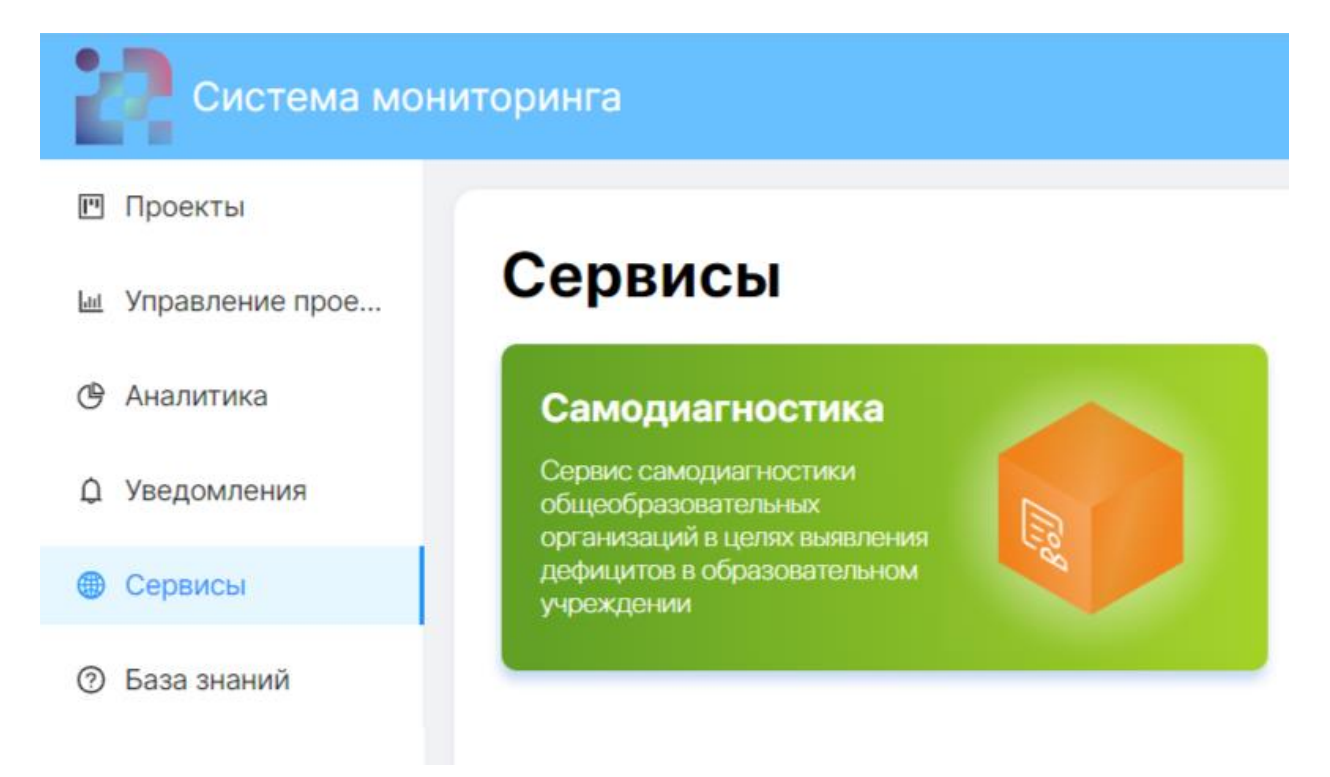

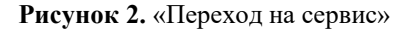

5. При правильном выполнении вышеперечисленных пунктов отобразится интерфейс Системы с функционалом пользователя с ролью «Представитель образовательной организации» и пунктами меню «Самодиагностика», «Конструктор программ развития».

# <span id="page-8-0"></span>**4. Описание операций**

## <span id="page-8-1"></span>**4.1. Самодиагностика**

В разделе «Самодиагностика» [\(Рисунок 3](#page-8-3)) доступен функционал по прохождению мероприятия по самодиагностике, а также просмотра результатов по уже пройденным мероприятиям с возможностью скачивания отчета.

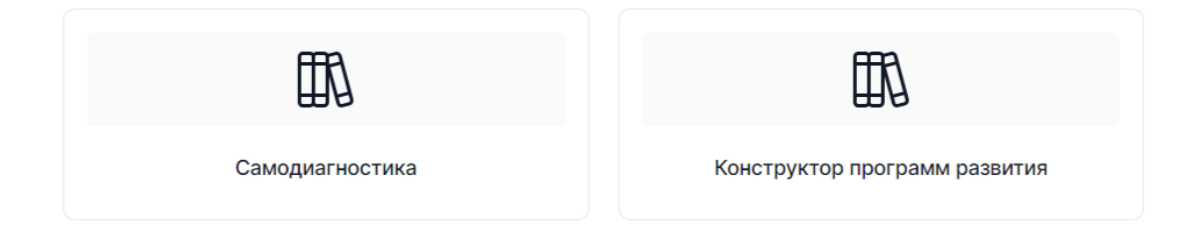

**Рисунок 3**. Раздел «Самодиагностика»

## <span id="page-8-3"></span><span id="page-8-2"></span>**4.1.1. Прохождение мероприятия по самодиагностике**

1. Перейдите в раздел «Самодиагностика» и на открывшейся странице ознакомьтесь со списком мероприятий, по каждому из которых отображается его наименование и сроки проведения, а по уже пройденным – также количество набранных баллов (Рисунок 4).

#### Самодиагностика

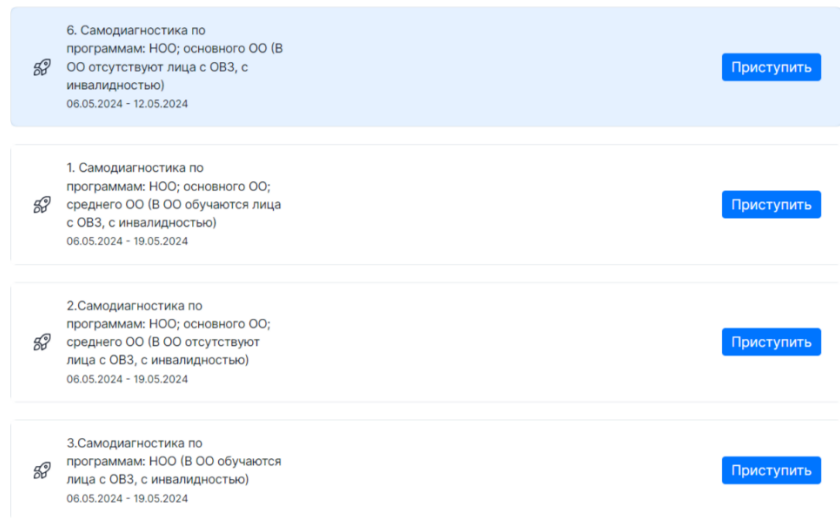

**Рисунок 4**. Блок «Самодиагностика»

2. Выберите необходимое для прохождения мероприятие и нажмите кнопку «Приступить» (Рисунок 5). **Каждая из общеобразовательных организаций проходит один вариант самодиагностики в соответствии с Перечнем критериев и показателей самодиагностики Школа Минпросвещения России.**

### Самодиагностика

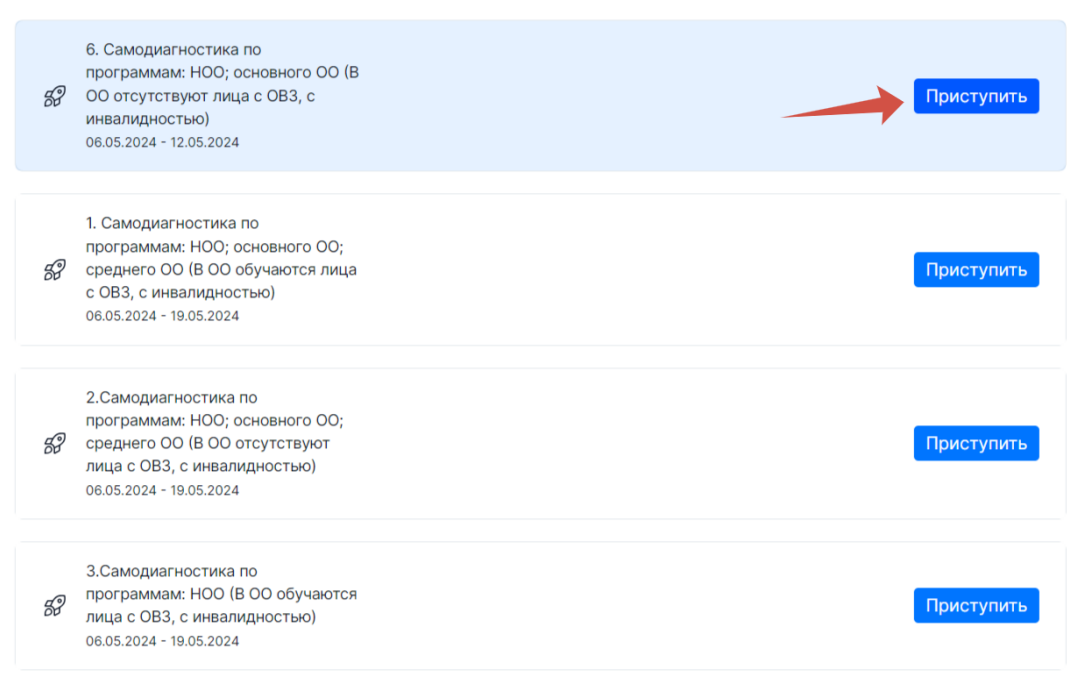

#### **Рисунок 5**. Кнопка «Приступить»

#### **Примечание**:

Значки слева от наименования мероприятия показывают его статус: «В » проводится в настоящий момент, доступно для прохождения;  $\alpha$  » - было пройдено пользователем, и по нему доступны результаты; «В» - сроки проведения прошли, доступ для прохождения закрыт.

Прохождение мероприятия по самодиагностике предполагает последовательное выполнение нескольких блоков с заданиями.

3. Для начала выполнения заданий блока нажмите кнопку «Приступить к выполнению блока» (Рисунок 6).

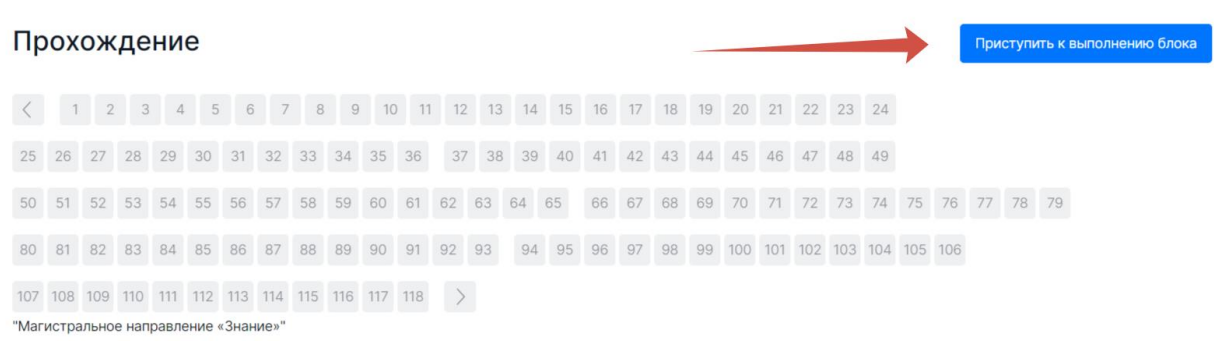

**Рисунок 6.** Кнопка «Приступить к выполнению блока»

- 4. Сориентируйтесь на открывшейся странице прохождения тестирования (Рисунок 7), на ней отображается следующая информация:
	- − наименование блока заданий диагностической работы;
	- − текст задания;
	- − область для указания ответа;
	- − навигация по номерам заданий текущего блока;
	- − кнопки для последовательного перехода от одного задания блока к другому;
	- − кнопка «Следующее задание» для перехода к следующему по порядку заданию;
	- − кнопка «Завершить блок».

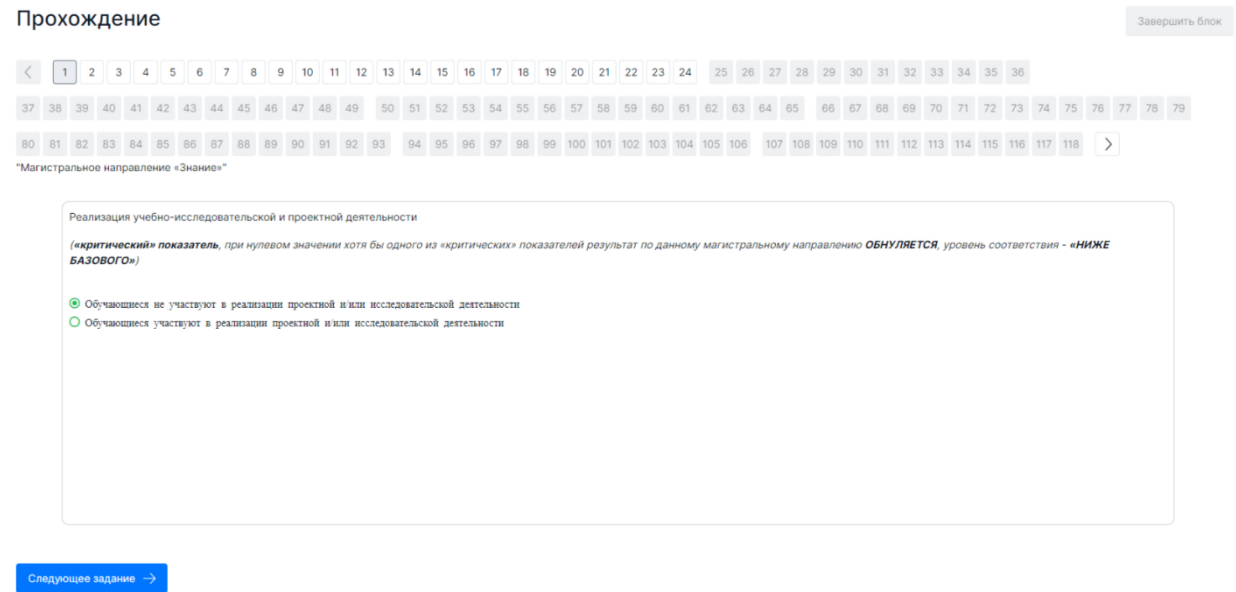

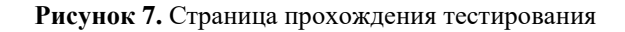

5. Приступайте к выполнению заданий.

Для того, чтобы указать ответ к заданию, найдите соответствующую область в тексте задания и следуйте условиям задания (Рисунок 8).

11

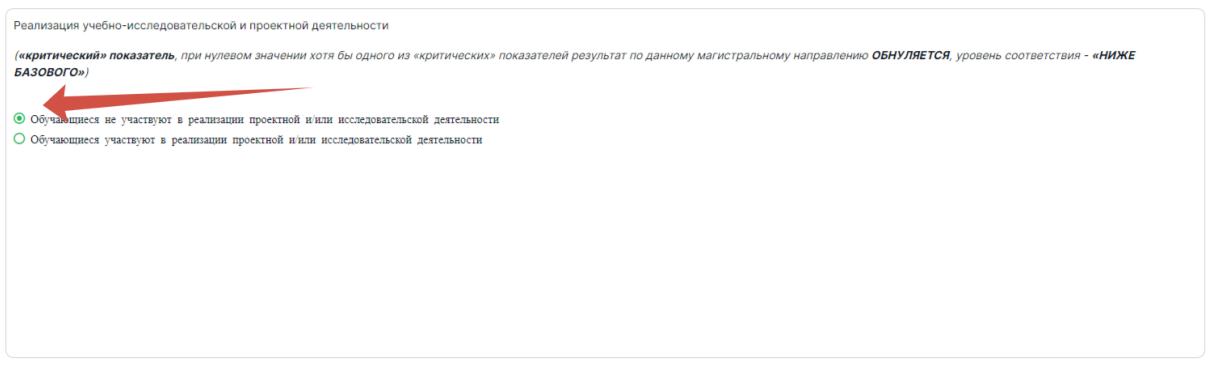

**Рисунок 8.** Пример задания

Для навигации между заданиями используйте панель с номерами заданий теста, кнопки-стрелочки или кнопку «Следующее задание» (Рисунок 9).

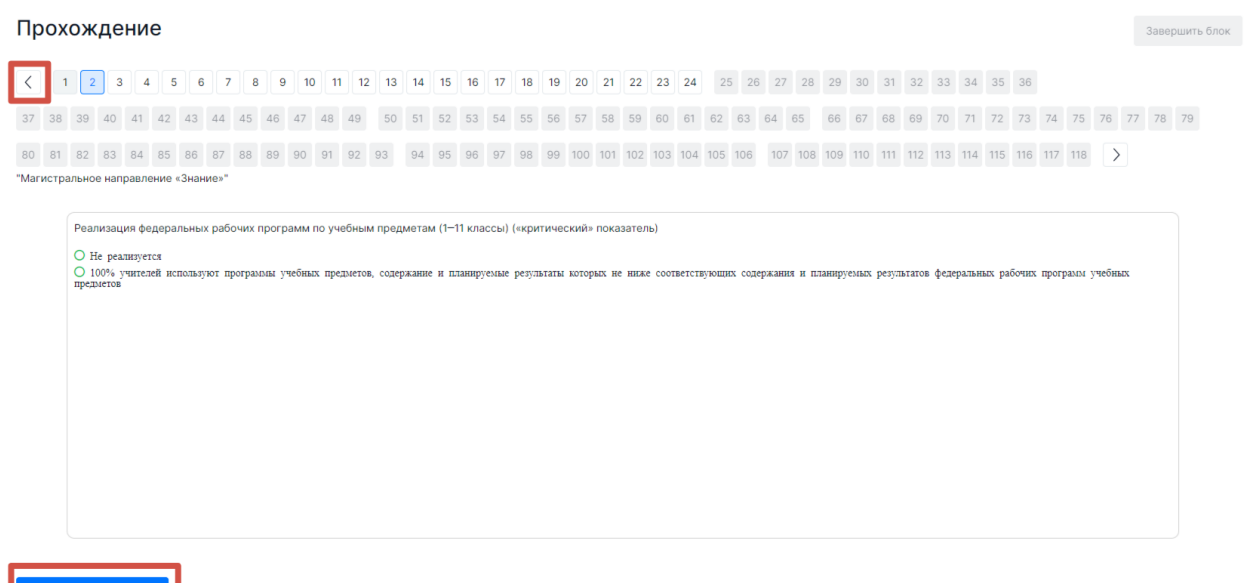

**Рисунок 9.** Панель навигации по заданиям текста

Номера выполненных заданий отмечаются бледно-серым цветом на панели навигации. Номер выполняемого задания отображается ярко-голубым цветом на панели навигации.

## **Примечание**:

При выполнении заданий блока в панели навигации могут отображаться номера заданий предыдущего или следующих блоков. Переход к заданиям следующего блока доступен только после завершения текущего блока.

6. После выполнения заданий блока для завершения работы с текущим блоком и перехода к выполнению заданий следующего блока нажмите на кнопку «Завершить

блок», которая отображается на странице выполнения последнего задания блока (Рисунок 10).

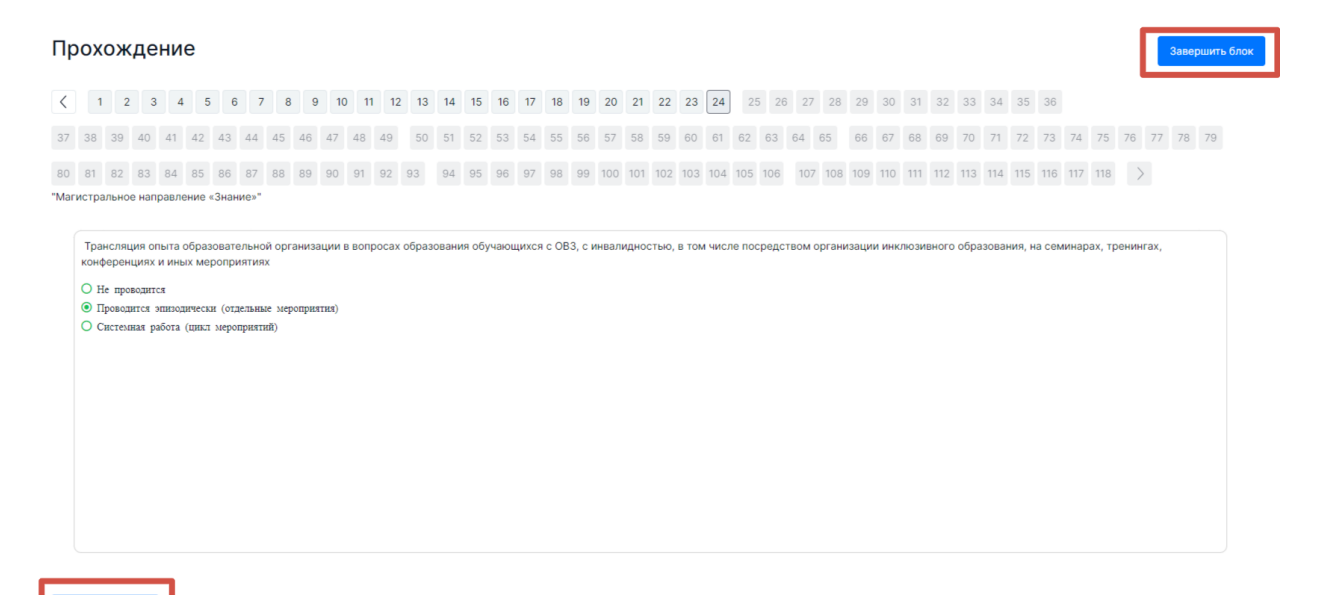

**Рисунок 10.** Кнопка "Завершить блок"

#### **Примечание 1**:

При завершении выполнения блока пользователю выдается сообщение с предупреждением об отсутствии доступа к заданиям завершенного блока (Рисунок 11). Нажмите кнопку «Да», если Вы готовы завершить работу с данным блоком и перейти к следующему, в противном случае нажмите кнопку «Нет».

#### **Примечание 2:**

После завершения выполнения блока открываются задания следующего за ним блока, задания завершенного блока становятся недоступными для изменения.

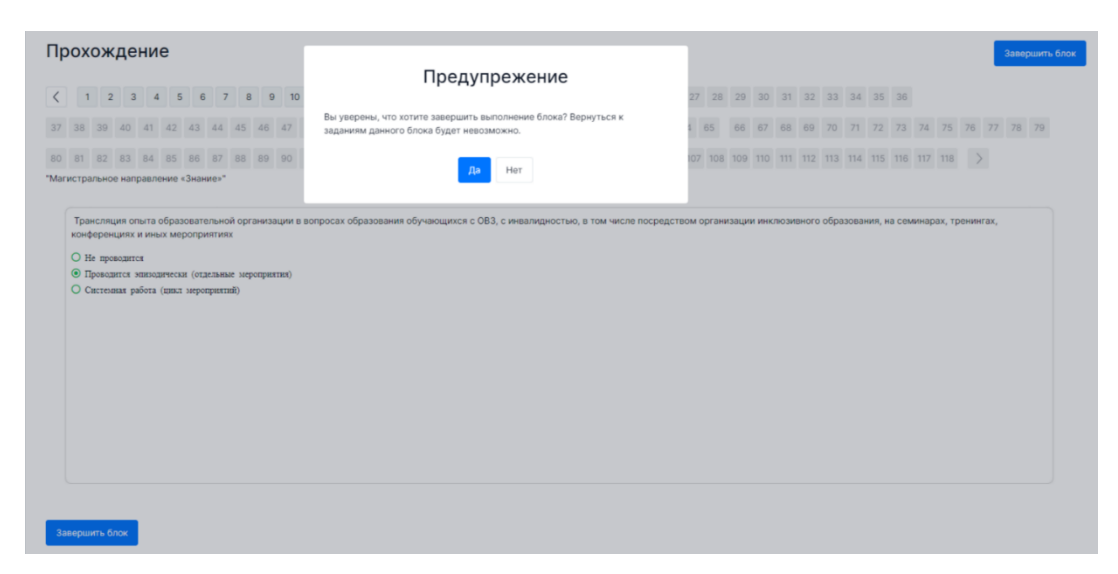

**Рисунок 11.** Предупреждение при завершении заданий блока

7. Приступайте к выполнению заданий следующего блока. Для этого нажмите на кнопку «Приступить к выполнению блока» (Рисунок 12).

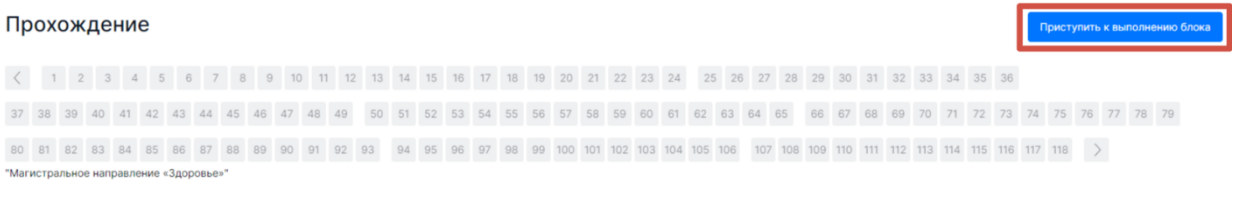

**Рисунок 12.** Кнопка «Приступить к выполнению блока»

8. После прохождения всех доступных блоков работы откроется страница завершения тестирования. Для завершения тестирования нажмите кнопку «Завершить выполнение» в правом верхнем углу страницы и во всплывающем окне подтвердите данное действие (Рисунок 13).

Прохождение

.<br>Завершить выполнение

**Рисунок 13.** Завершить выполнение

### <span id="page-13-0"></span>**4.1.2. Просмотр результатов прохождения мероприятия по самодиагностике**

Для просмотра результатов прохождения мероприятия по самодиагностике:

1. Перейдите в раздел «Самодиагностика» и на открывшейся странице выберите мероприятие, результаты прохождения которого необходимо просмотреть [\(Рисунок](#page-14-1)  14).

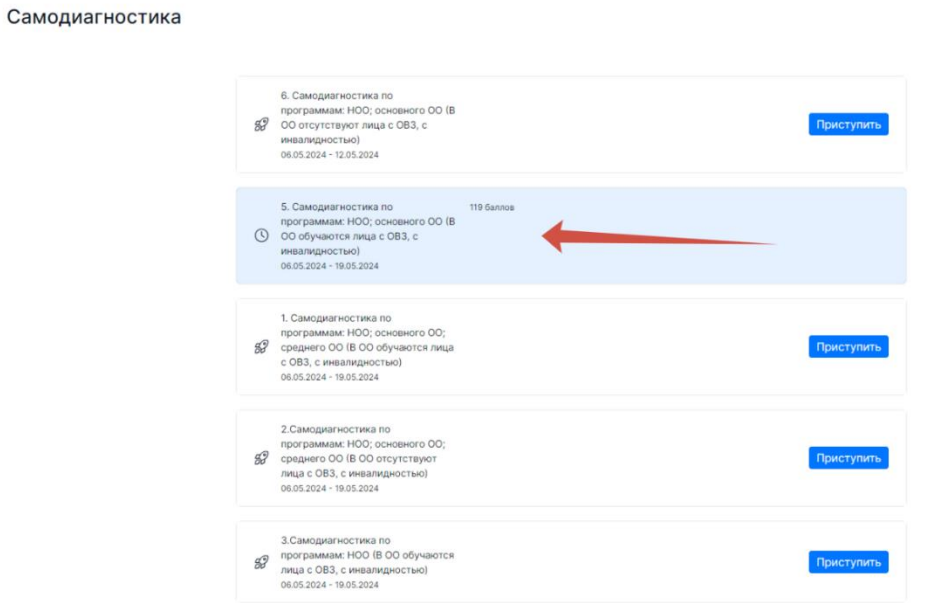

**Рисунок** 14**.** Блок «Результаты самодиагностики»

- <span id="page-14-1"></span><span id="page-14-0"></span>2. На открывшейся странице будет отображаться следующая информация по результатам прохождения тестирования (Рисунок 15):
	- − количество набранных баллов;
	- − присвоенный уровень;
	- − график в виде звездограммы, показывающий достигнутый образовательной организацией уровень относительно эталонного в разрезе магистральных направлений и ключевых условий;
	- − таблица результатов выполненных заданий с отображением полученных за задание баллов и процента его выполнения, выявленных дефицитов и рекомендуемых управленческих действий/решений для их устранения.

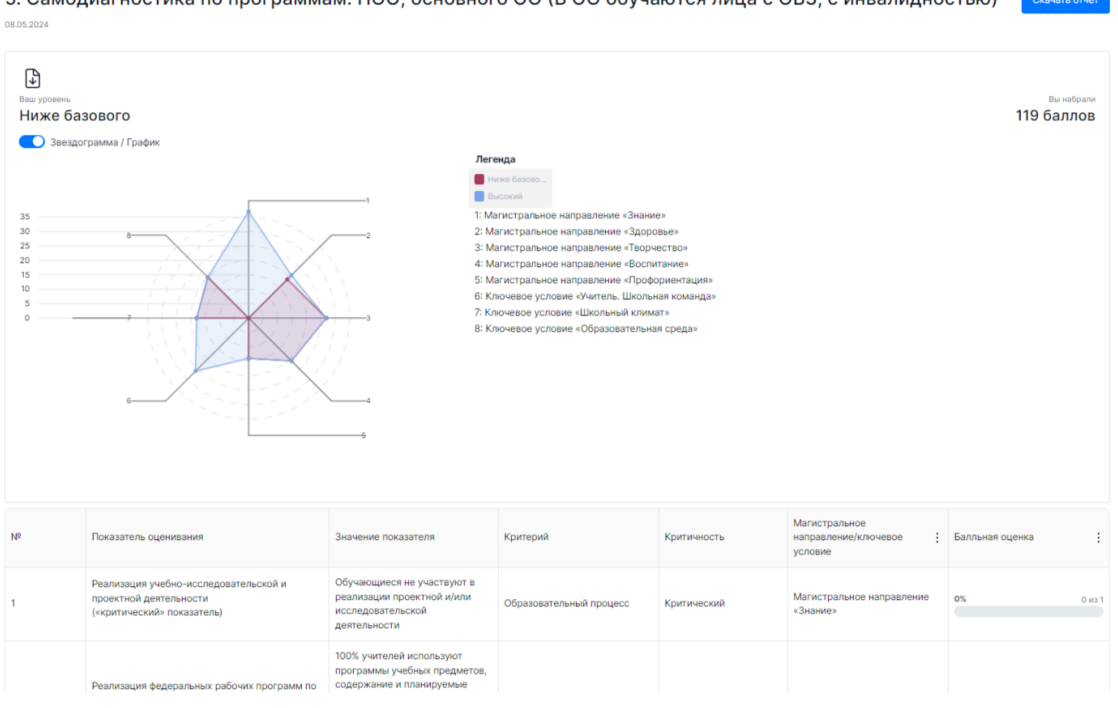

5. Самодиагностика по программам: НОО; основного ОО (В ОО обучаются лица с ОВЗ, с инвалидностью)

**Рисунок 15.** Результаты прохождения мероприятия по самодиагностике

*Синим цветом обозначена эталонная звездограмма минимального порога баллов для получения «высокого» уровня по каждому магистральному направлению.*

*Красным цветом обозначена звездограмма достигнутых при прохождении самодиагностики баллов по каждому магистральному направлению.*

*ВАЖНО! В случае достижения «высокого» уровня прохождения самодиагностики, синяя звездограмма эталонного порога баллов не отображается.*

### **Примечание**:

При необходимости отключите опцию отображения графика в виде звездограммы, переведя ползунок влево.

3. Для скачивания отчета об итогах прохождения тестирования нажмите кнопку «Скачать отчет» в правом верхнем углу страницы. Файл отчета будет сохранен на жестком диске компьютере.

## **4.2. Конструктор программ развития**

В разделе «Конструктор программ развития» [\(Рисунок 1](#page-16-1)6) пользователю доступен функционал по формированию программы развития на основе результатов самодиагностики, включая выявленные дефициты и рекомендованные управленческие действия/решения для их устранения.

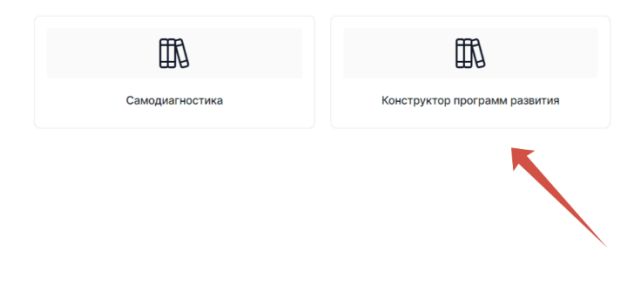

**Рисунок 16**. Раздел «Конструктор программ развития»

<span id="page-16-1"></span><span id="page-16-0"></span>**4.2.1. Внесений изменений в перечень дефицитов, выявленных по результатам самодиагностики, и предложенных для их устранения управленческих действий/решений**

Формируемая по итогу самодиагностики программа развития включает в себя данные с результатами самодиагностики, а также выявленные дефициты и предложенные для их устранения управленческие действия/решения. Внести изменения в сформированный перечень дефицитов и рекомендованных управленческих действий/решений к ним можно посредством:

- выбора отдельных дефицитов и рекомендованных управленческих действий/решений (исключения не актуальных);
- добавления собственных дефицитов и управленческих действий/решений к ним.

Для использования функционала по внесению изменений в сформированный по итогу самодиагностики перечень дефицитов и управленческих действий/решений выполните следующие действия:

- 1. Перейдите в раздел «Конструктор программ развития» [\(Рисунок 1](#page-16-1)6).
- 2. На открывшейся странице выберите мероприятие и нажмите кнопку «Конструктор программ развития» (Рисунок 17).

#### Программы

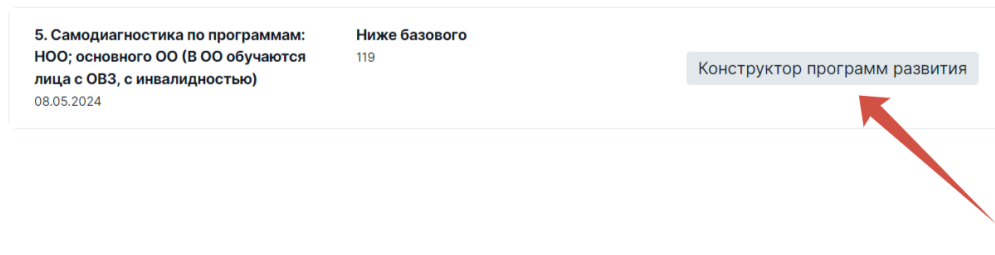

**Рисунок 17**. Кнопка «Конструктор программ развития»

3. Отобразится таблица с результатами самодиагностики, перечнем и количеством выявленных дефицитов и предложенных для их устранения управленческих действий/решений в разрезе показателей оценивания (Рисунок 18).

#### **Примечание:**

Сведения данной таблицы в дальнейшем выгружаются в файл программы развития.

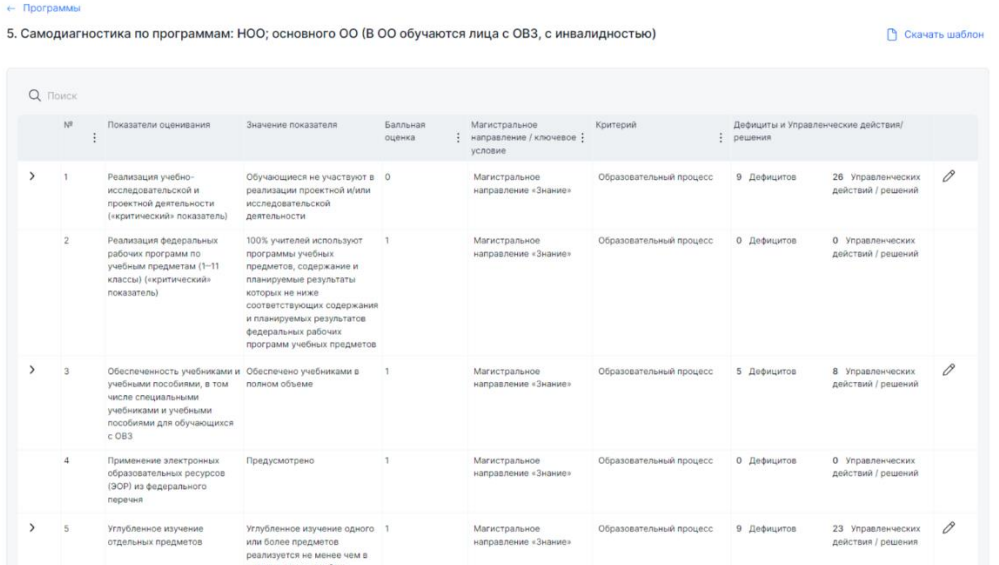

**Рисунок 18.** Таблица с результатами самодиагностики, перечнем дефицитов и управленческих действий/решений к ним

4. Для просмотра перечня дефицитов, выявленных по результатам самодиагностики, и рекомендованных управленческих действий/решений к ним нажмите на кнопкустрелочку в левом столбце таблицы (Рисунок 19). В раскрывшейся строке для конкретного показателя оценивания в столбцах «Дефициты» и «Управленческие действия/решения» отобразится перечень дефицитов и предложенных управленческих действий/решений, соответственно.

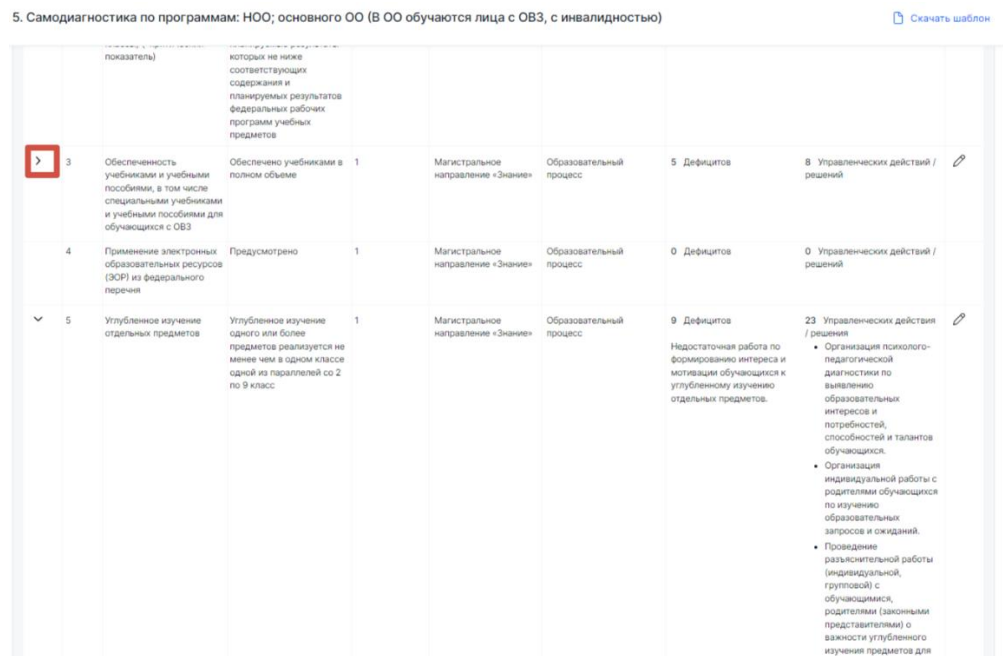

**Рисунок 19.** Кнопка-стрелочка

5. В таблице автоматически сформированной программы развития выберите показатель, по которому необходимо добавить собственные дефициты и управленческие действия/решения. Для перехода к функционалу добавления дефицитов или управленческих действий/решений в соответствующем столбце таблицы нажмите на значок «карандаш» (Рисунок 20).

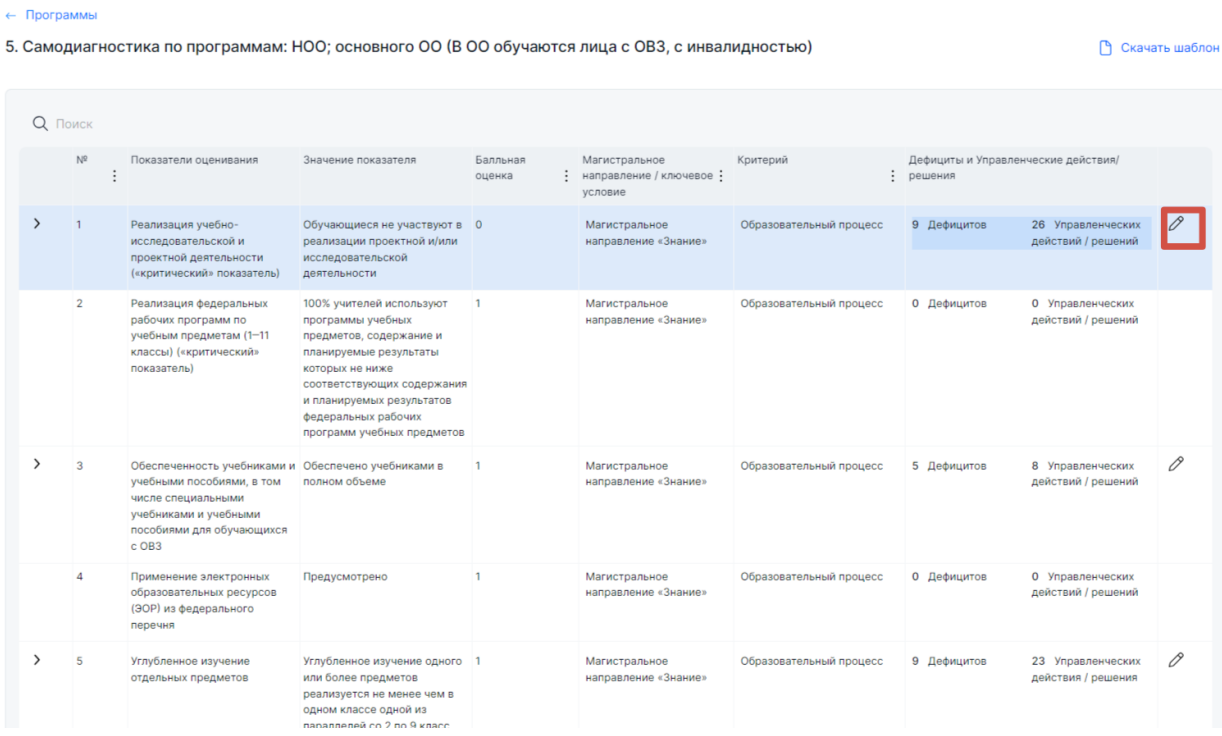

**Рисунок 20.** Вызов меню

1. В открывшемся окне «Дефициты и Управленческие действия/решения» можно добавить дефициты с помощью нажатия кнопки «+Добавить» (Рисунок 21).

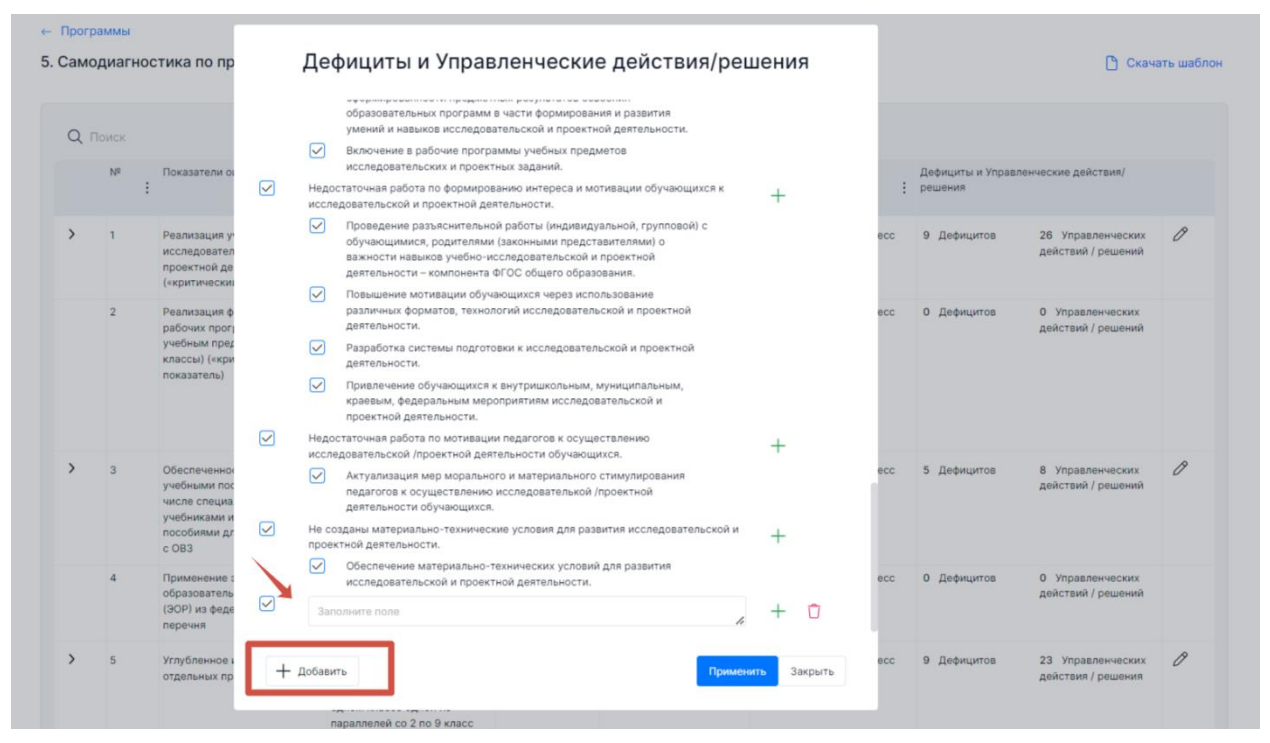

**Рисунок 21.** Кнопка «Добавить»

2. Внесите собственные дефициты, после чего нажмите кнопку «+» для возможности внесения управленческих действий/решений. После внесения дефицитов и управленческих действий/решений нажмите на кнопку «Применить» (Рисунок 22).

| ← Программы    |                                                                                                    |                                                                                                    |     |             |                                         |                |
|----------------|----------------------------------------------------------------------------------------------------|----------------------------------------------------------------------------------------------------|-----|-------------|-----------------------------------------|----------------|
|                | 5. Самодиагностика по пр                                                                                | Дефициты и Управленческие действия/решения                                                                                                    |     |             |                                         | Скачать шаблон |
| Q <b>Поиск</b> | $\triangledown$                                                                                         | $\triangledown$<br>Включение в рабочие программы учебных предметов<br>исследовательских и проектных заданий.<br>Недостаточная работа по формированию интереса и мотивации обучающихся к<br>$\pm$                                                                       |     |             |                                         |                |
| Nº             | Показатели о                                                                                            | исследовательской и проектной деятельности.<br>$\triangledown$<br>Проведение разъяснительной работы (индивидуальной, групповой) с<br>обучающимися, родителями (законными представителями) о                                                                            |     | решения     | Дефициты и Управленческие действия/     |                |
| $\mathcal{E}$  | Реализация у<br>исследовател<br>проектной де<br>(«критически                                            | важности навыков учебно-исследовательской и проектной<br>деятельности - компонента ФГОС общего образования.<br>$\triangledown$<br>Повышение мотивации обучающихся через использование<br>различных форматов, технологий исследовательской и проектной<br>деятельности. | ecc | 9 Дефицитов | 26 Управленческих<br>действий / решений | 19             |
| $\overline{2}$ | Реализация ф<br>рабочих прогу<br>учебным пред<br>классы) («кри<br>показатель)                           | $\triangledown$<br>Разработка системы подготовки к исследовательской и проектной<br>деятельности.<br>$\triangledown$<br>Привлечение обучающихся к внутришкольным, муниципальным,<br>краевым, федеральным мероприятиям исследовательской и<br>проектной деятельности.   | ecc | О Дефицитов | 0 Управленческих<br>действий / решений  |                |
|                | $\triangledown$                                                                                         | Недостаточная работа по мотивации педагогов к осуществлению<br>исследовательской /проектной деятельности обучающихся.<br>$\overline{\vee}$<br>Актуализация мер морального и материального стимулирования<br>педагогов к осуществлению исследователькой /проектной      |     |             |                                         |                |
| 3              | Обеспеченно<br>учебными пос<br>$\triangledown$<br>числе специа<br>учебниками и<br>пособиями дл<br>c OB3 | деятельности обучающихся.<br>Не созданы материально-технические условия для развития исследовательской и<br>проектной деятельности.<br>$\sim$<br>Обеспечение материально-технических условий для развития<br>исследовательской и проектной деятельности.               | ecc | 5 Дефицитов | 8 Управленческих<br>действий / решений  | 0              |
| $\Lambda$      | $\triangledown$<br>Применение:<br>образователь<br>(ЭОР) из феде<br>перечня                              | 11111<br>$\sim$<br>2222                                                                                                    | ecc | О Дефицитов | О Управленческих<br>действий / решений  |                |
| 5              | Углубленное<br>отдельных пр                                                                             | + Добавить<br>Применить<br>Закрыть<br>параллелей со 2 по 9 класс                                                                                                    | ecc | 9 Дефицитов | 23 Управленческих<br>действия / решения | 0              |

**Рисунок 22.** Внесение дефицитов/рекомендаций

3. Указанные дефициты и управленческие действия/решения будут добавлены в программу развития. Для просмотра внесенных дефицитов и управленческих действий/решений нажмите на кнопку-стрелочку в левом столбце таблицы (Рисунок 23).

|                |                | 5. Самодиагностика по программам: НОО; основного ОО (В ОО обучаются лица с ОВЗ, с инвалидностью)                                                          |                                                                                                    |                    |                                                     |                                                                                      |                                                | • Скачать шаблон                        |   |
|----------------|----------------|----------------------------------------------------------------------------------------------------|----------------------------------------------------------------------------------------------------|--------------------|-----------------------------------------------------|--------------------------------------------------------------------------------------|------------------------------------------------|-----------------------------------------|---|
| <b>Q</b> Поиск |                |                                                                                                    |                                                                                                    |                    |                                                     |                                                                                      |                                                |                                         |   |
|                | $N^2$          | Показатели оценивания                                                                                                    | Значение показателя                                                                                                    | Балльная<br>оценка | Магистральное<br>направление / ключевое:<br>условие | Критерий<br>÷                                                                        | Дефициты и Управленческие действия/<br>решения |                                         |   |
|                |                | Реализация учебно-<br>исследовательской и<br>проектной деятельности<br>(«критический» показатель)                                                         | Обучающиеся не участвуют в 0<br>реализации проектной и/или<br>исследовательской<br>деятельности                                                                                                    |                    | Магистральное<br>направление «Знание»               | Образовательный процесс                                                              | 10 Дефицитов                                   | 30 Управленческих<br>действий / решений | 0 |
|                | $\overline{2}$ | Реализация федеральных<br>рабочих программ по<br>учебным предметам (1-11<br>классы) («критический»<br>показатель)                                         | 100% учителей используют<br>программы учебных<br>предметов, содержание и<br>планируемые результаты<br>которых не ниже<br>соответствующих содержания<br>и планируемых результатов<br>федеральных рабочих<br>программ учебных предметов | $\mathbf{1}$       | Магистральное<br>направление «Знание»               | Образовательный процесс                                                              | 0 Дефицитов                                    | О Управленческих<br>действий / решений  |   |
|                | 3              | Обеспеченность учебниками и<br>учебными пособиями, в том<br>числе специальными<br>учебниками и учебными<br>пособиями для обучающихся<br>c OB <sub>3</sub> | Обеспечено учебниками в<br>полном объеме                                                                                                    | 1                  | Магистральное<br>направление «Знание»               | Образовательный процесс                                                              | 5 Дефицитов                                    | 8 Управленческих<br>действий / решений  | 0 |
|                | $\overline{a}$ | Применение электронных<br>образовательных ресурсов<br>(ЭОР) из федерального<br>перечня                                                                    | Предусмотрено                                                                                                    |                    | Магистральное<br>направление «Знание»               | Образовательный процесс                                                              | 0 Дефицитов                                    | О Управленческих<br>действий / решений  |   |
|                | 5              | Углубленное изучение<br>отдельных предметов                                                                                                    | Углубленное изучение одного 1<br>или более предметов<br>реализуется не менее чем в<br>одном классе одной из<br>параллелей со 2 по 9 класс                                                                                             |                    | Магистральное<br>направление «Знание»               | Образовательный процесс                                                              | 9 Дефицитов                                    | 23 Управленческих<br>действия / решения | 0 |
|                | 6              | Реализация и соблюдение<br>требований локального акта,<br>регламентирующего формы,<br>порядок, периодичность<br>текущего контроля                         | 100% учителей и членов<br>управленческой команды<br>школы соблюдают требования<br>локального акта.<br>регламентирующего формы,                                                                                                    | 1                  | Магистральное<br>направление «Знание»               | Функционирование<br>объективной внутренней<br>системы оценки качества<br>образования | 0 Дефицитов                                    | О Управленческих<br>действий / решений  |   |

**Рисунок 23.** Кнопка-стрелочка

4. В раскрывшейся строке с выбранным показателем в столбцах «Дефициты»/«Управленческие действия/решения» будут отображаться добавленные дефициты и управленческие действия/решения (Рисунок 24).

| ← Программы |  | 5. Самодиагностика по программам: НОО; основного ОО (В ОО обучаются лица с ОВЗ, с инвалидностью) |                                                                                                    | • Скачать шаблон                                                                                                    |
|-------------|--|--------------------------------------------------------------------------------------------------|----------------------------------------------------------------------------------------------------|----------------------------------------------------------------------------------------------------|
|             |  |                                                                                                  | проектной деятельности.                                                                                                    | обучающимися,<br>родителями (законными<br>представителями) о<br>важности навыков учебно-<br>исследовательской и<br>проектной деятельности -<br>компонента ФГОС общего<br>образования.<br>• Повышение мотивации<br>обучающихся через<br>использование различных<br>форматов, технологий<br>исследовательской и<br>проектной деятельности.<br>• Разработка системы<br>подготовки к<br>исследовательской и<br>проектной деятельности.<br>• Привлечение<br>обучающихся к<br>внутришкольным,<br>муниципальным, краевым,<br>федеральным<br>мероприятиям<br>исследовательской и<br>проектной деятельности. |
|             |  |                                                                                                  | Недостаточная работа по<br>мотивации педагогов к<br>осуществлению<br>исследовательской /проектной<br>деятельности обучающихся.<br>Не созданы материально-<br>технические условия для<br>развития исследовательской и<br>проектной деятельности. | • Актуализация мер<br>морального и<br>материального<br>стимулирования педагогов<br>к осуществлению<br>исследователькой /<br>проектной деятельности<br>обучающихся.<br>• Обеспечение<br>материально-технических<br>условий для развития<br>исследовательской и<br>проектной деятельности.                                                                                                    |

**Рисунок 24.** Добавленные в программу развития дефициты и рекомендации

### **Примечание:**

При необходимости удаления ранее добавленных дефицитов или управленческих действий/решений в соответствующем столбце таблицы нажмите на значок «карандаш», в открывшемся окне «Дефициты»/«Управленческие действия/решения» напротив дефицита или управленческого действия/решения,

который требуется удалить, нажмите кнопку « $\overline{\bigcup}_{w}$  и далее нажмите кнопку «Применить».

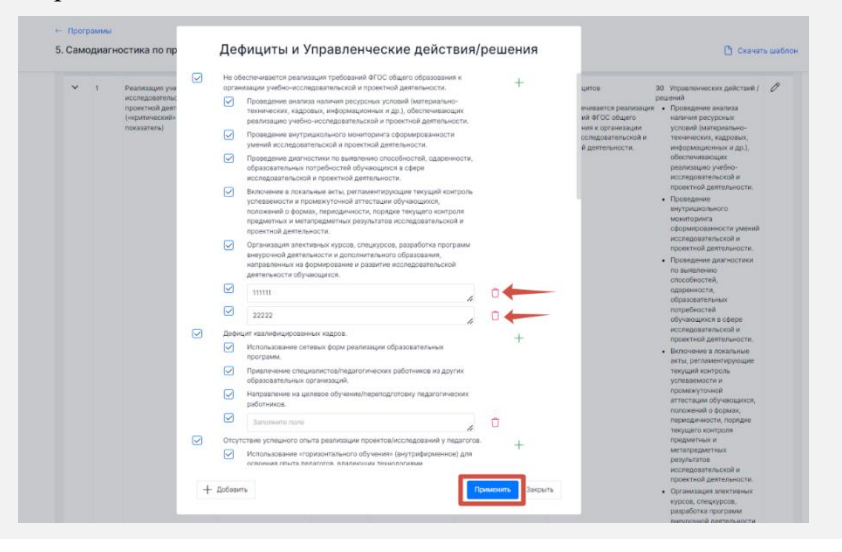

5. Для формирования итогового документа по завершении составления программы развития нажмите кнопку «Скачать шаблон» (Рисунок 25). Файл документа будет сохранен на жестком диске компьютере.

|               |                | 5. Самодиагностика по программам: НОО; основного ОО (В ОО обучаются лица с ОВЗ, с инвалидностью)                                                                                  |                                                                                                    |                    |                                                    |                                                                                      |                                                  | • Скачать шаблон                        |   |
|---------------|----------------|----------------------------------------------------------------------------------------------------|----------------------------------------------------------------------------------------------------|--------------------|----------------------------------------------------|--------------------------------------------------------------------------------------|--------------------------------------------------|-----------------------------------------|---|
|               | <b>Q</b> Поиск |                                                                                                    |                                                                                                    |                    |                                                    |                                                                                      |                                                  |                                         |   |
|               | N <sup>2</sup> | Показатели оценивания                                                                                                    | Значение показателя                                                                                                    | Балльная<br>оценка | Магистральное<br>направление / ключевое<br>условие | Критерий                                                                             | Дефициты и Управленческие действия/<br>• решения |                                         |   |
| $\rightarrow$ |                | Реализация учебно-<br>исследовательской и<br>проектной деятельности<br>(«критический» показатель)                                                                                 | Обучающиеся не участвуют в 0<br>реализации проектной и/или<br>исследовательской<br>деятельности                                                                                                    |                    | Магистральное<br>направление «Знание»              | Образовательный процесс                                                              | 10 Дефицитов                                     | 30 Управленческих<br>действий / решений | 0 |
|               | $\overline{2}$ | Реализация федеральных<br>рабочих программ по<br>учебным предметам (1-11<br>классы) («критический»<br>показатель)                                                                 | 100% учителей используют<br>программы учебных<br>предметов, содержание и<br>планируемые результаты<br>которых не ниже<br>соответствующих содержания<br>и планируемых результатов<br>федеральных рабочих<br>программ учебных предметов | $\overline{1}$     | Магистральное<br>направление «Знание»              | Образовательный процесс                                                              | 0 Дефицитов                                      | О Управленческих<br>действий / решений  |   |
| $\rightarrow$ | 3              | Обеспеченность учебниками и Обеспечено учебниками в<br>учебными пособиями, в том<br>числе специальными<br>учебниками и учебными<br>пособиями для обучающихся<br>c OB <sub>3</sub> | полном объеме                                                                                                    | $\mathbf{1}$       | Магистральное<br>направление «Знание»              | Образовательный процесс                                                              | 5 Дефицитов                                      | 8 Управленческих<br>действий / решений  | 0 |
|               | 4              | Применение электронных<br>образовательных ресурсов<br>(ЭОР) из федерального<br>перечня                                                                                            | Предусмотрено                                                                                                    |                    | Магистральное<br>направление «Знание»              | Образовательный процесс                                                              | О Дефицитов                                      | О Управленческих<br>действий / решений  |   |
| $\rightarrow$ | 5              | Углубленное изучение<br>отдельных предметов                                                                                                    | Углубленное изучение одного 1<br>или более предметов<br>реализуется не менее чем в<br>одном классе одной из<br>параллелей со 2 по 9 класс                                                                                             |                    | Магистральное<br>направление «Знание»              | Образовательный процесс                                                              | 9 Дефицитов                                      | 23 Управленческих<br>действия / решения | 0 |
|               | 6              | Реализация и соблюдение<br>требований локального акта,<br>регламентирующего формы,<br>порядок, периодичность<br>текущего контроля                                                 | 100% учителей и членов<br>управленческой команды<br>школы соблюдают требования<br>локального акта.<br>регламентирующего формы,                                                                                                    | $\mathbf{1}$       | Магистральное<br>направление «Знание»              | Функционирование<br>объективной внутренней<br>системы оценки качества<br>образования | 0 Дефицитов                                      | О Управленческих<br>действий / решений  |   |

**Рисунок 25.** Кнопка "Скачать шаблон"

### <span id="page-22-0"></span>**4.2.2. Формирование программы развития**

Для формирования программы развития выполните следующие действия:

- 1. Перейдите в раздел «Конструктор программ развития» [\(Рисунок 1](#page-16-1)7);
- 2. На открывшейся странице выберите мероприятие, по которому необходимо сформировать программу развития, и нажмите кнопку «Конструктор программ развития» [\(Рисунок 2](#page-22-1)6).

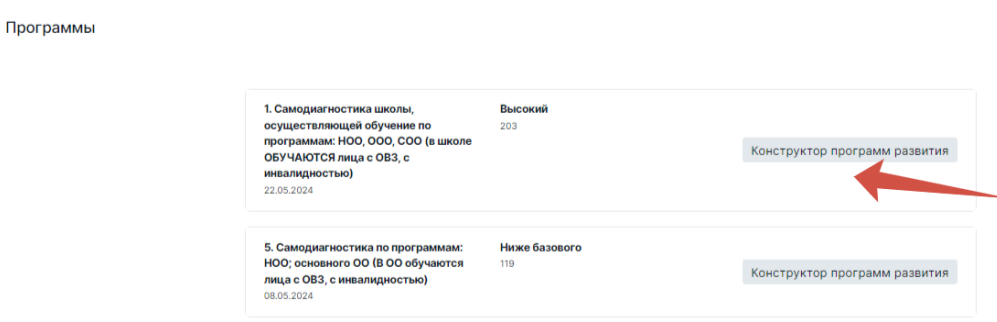

**Рисунок 26**. Кнопка «Конструктор программ развития»

<span id="page-22-1"></span>3. На открывшейся странице с результатами самодиагностики, перечнем выявленных дефицитов и предложенных для их устранения управленческих действий/решений в правом верхнем углу нажмите кнопку «Скачать шаблон» (Рисунок 27).

#### $\leftarrow$  Программы

5. Самодиагностика по программам: НОО; основного ОО (В ОО обучаются лица с ОВЗ, с инвалидностью)

|   | Q <b>ПОИСК</b> |                                                                                                    |                                                                                                    |                    |                                                        |                                                                                      |                                                  |                                         |   |
|---|----------------|----------------------------------------------------------------------------------------------------|----------------------------------------------------------------------------------------------------|--------------------|--------------------------------------------------------|--------------------------------------------------------------------------------------|--------------------------------------------------|-----------------------------------------|---|
|   | N <sup>o</sup> | Показатели оценивания                                                                                                    | Значение показателя                                                                                                    | Балльная<br>оценка | Магистральное<br>: направление / ключевое :<br>условие | Критерий                                                                             | Дефициты и Управленческие действия/<br>: решения |                                         |   |
| ↘ | $\overline{1}$ | Реализация учебно-<br>исследовательской и<br>проектной деятельности<br>(«критический» показатель)                                                         | Обучающиеся не участвуют в 0<br>реализации проектной и/или<br>исследовательской<br>деятельности                                                                                                    |                    | Магистральное<br>направление «Знание»                  | Образовательный процесс                                                              | 10 Дефицитов                                     | 30 Управленческих<br>действий / решений | 0 |
|   | $\overline{2}$ | Реализация федеральных<br>рабочих программ по<br>учебным предметам (1-11<br>классы) («критический»<br>показатель)                                         | 100% учителей используют<br>программы учебных<br>предметов, содержание и<br>планируемые результаты<br>которых не ниже<br>соответствующих содержания<br>и планируемых результатов<br>федеральных рабочих<br>программ учебных предметов | $\sqrt{1}$         | Магистральное<br>направление «Знание»                  | Образовательный процесс                                                              | 0 Дефицитов                                      | 0 Управленческих<br>действий / решений  |   |
|   | 3              | Обеспеченность учебниками и<br>учебными пособиями, в том<br>числе специальными<br>учебниками и учебными<br>пособиями для обучающихся<br>c OB <sub>3</sub> | Обеспечено учебниками в<br>полном объеме                                                                                                    | $\overline{1}$     | Магистральное<br>направление «Знание»                  | Образовательный процесс                                                              | 7 Дефицитов                                      | 10 Управленческих<br>действий / решений | 0 |
|   | $\Delta$       | Применение электронных<br>образовательных ресурсов<br>(ЭОР) из федерального<br>перечня                                                                    | Предусмотрено                                                                                                    |                    | Магистральное<br>направление «Знание»                  | Образовательный процесс                                                              | 0 Дефицитов                                      | О Управленческих<br>действий / решений  |   |
|   | $\overline{5}$ | Углубленное изучение<br>отдельных предметов                                                                                                    | Углубленное изучение одного 1<br>или более предметов<br>реализуется не менее чем в<br>одном классе одной из<br>параллелей со 2 по 9 класс                                                                                             |                    | Магистральное<br>направление «Знание»                  | Образовательный процесс                                                              | 9 Дефицитов                                      | 23 Управленческих<br>действия / решения | 0 |
|   | 6              | Реализация и соблюдение<br>требований локального акта,<br>регламентирующего формы,<br>порядок, периодичность<br>текущего контроля                         | 100% учителей и членов<br>управленческой команды<br>школы соблюдают требования<br>локального акта,<br>регламентирующего формы,                                                                                                    | $\sqrt{ }$         | Магистральное<br>направление «Знание»                  | Функционирование<br>объективной внутренней<br>системы оценки качества<br>образования | 0 Дефицитов                                      | 0 Управленческих<br>действий / решений  |   |

**Рисунок 27.** Кнопка "Скачать шаблон"

- 4. Файл шаблона программы развития с заполненными сведениями о результатах самодиагностики, выявленными дефицитами и рекомендованными управленческими действиями/решениями к ним будет сохранен на жестком диске компьютера, а в интерфейсе появится кнопка «Загрузить программу».
- 5. Откройте загруженный файл и заполните поля, которые не были заполнены автоматически.
- 6. По окончании заполнения распечатайте программу развития, поставьте печать и подпись уполномоченного лица и загрузите файл в Систему в форме .pdf нажатием

■<br>● Скачать шабло

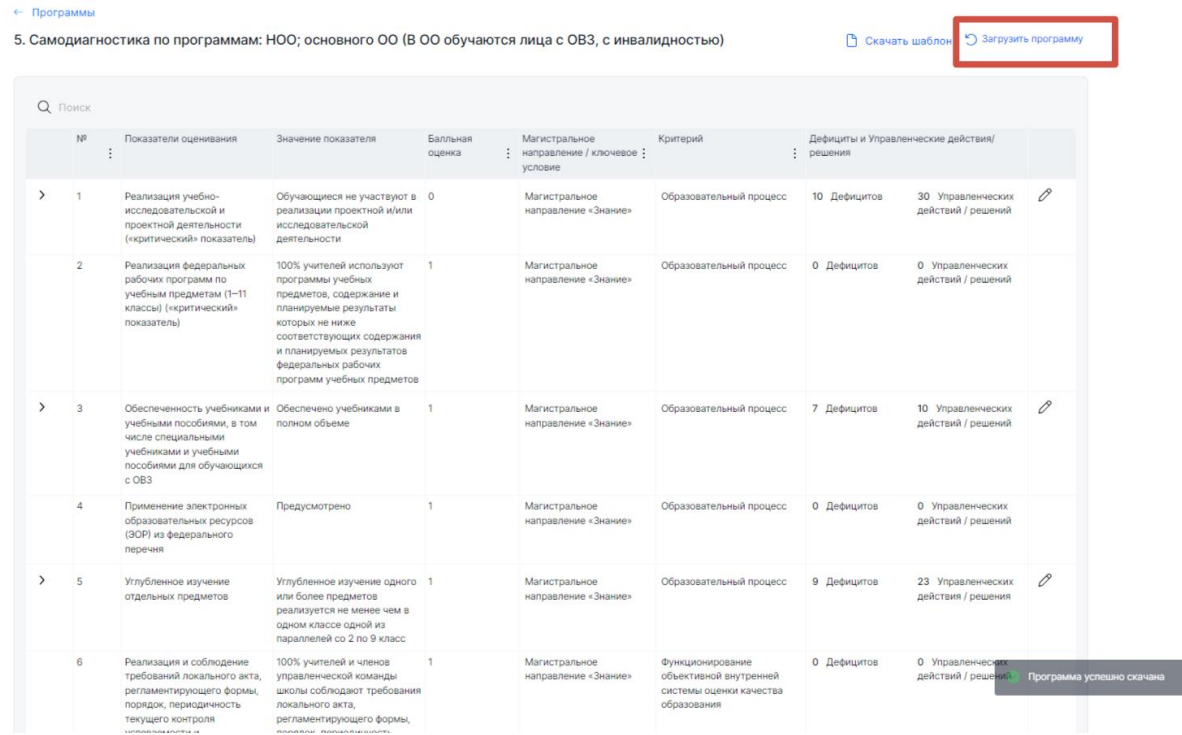

# кнопки «Загрузить программу» ( Рисунок 28).

**Рисунок 28.** Кнопка "Загрузить программу"

### **Примечание:**

После загрузки программы развития в Систему появится возможность скачать ее нажатием кнопки «Скачать программу» или заменить файл программы (при необходимости) нажатием кнопки «Заменить программу» с последующим выбором и загрузкой нового файла.

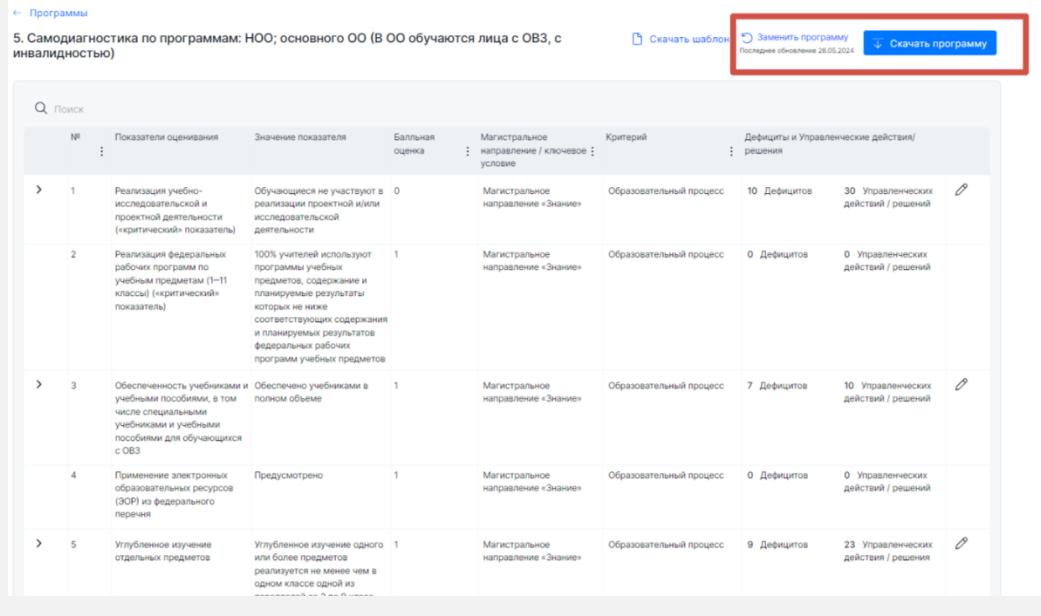

# **5. Аварийные ситуации**

При сбое компьютерного оборудования следует самостоятельно или при помощи технического специалиста восстановить его работоспособность и после выполнения действий по подготовке к работе, описанных в разделе 3 настоящего Руководства, продолжить работу в Системе.

# <span id="page-26-0"></span>**6. Рекомендации по освоению**

В случае возникновения вопросов по взаимодействию с Системой рекомендуется воспользоваться информацией, размещенной в настоящем Руководстве или обратиться за технической поддержкой путем направления письма на почту uo@edu.ru.